# <span id="page-0-0"></span>**Orchard Dojo Library**

The Orchard Dojo Library is a portable package of Orchard goodies. It supplements Orchard Dojo's trainings and tutorials. These are also part of the best practices and guidelines we use at [Lombiq](http://lombiq.com/).

- 
- Topics:<br>
o Orchard Link [Collection](#page-0-0): useful Orchard-related links
	- Software [Development](#page-0-0) Guidelines: various development guidelines we find useful<br>[Orchard](#page-0-0) FAQ: some frequently asked questions about Orchard usage and development
	-
	- Orchard Training [Guidelines:](#page-0-0) used for <u>Orchard [trainings](http://orcharddojo.net/orchard-training)</u><br>[Development](#page-0-0) Utilities: utilities that make Orchard development faster and easier
	- [Orchard](#page-0-0) Wiki: pieces of Orchard-related knowledge, organized into articles, wiki-style [Examples:](#page-0-0) examples of how to do something in Orchard
- [Contribution](#page-0-0) Guidelines

• [License](#page-0-0)

You can download the whole Library, file issues or fork it from its [repository](https://github.com/Lombiq/Orchard-Dojo-Library). Also you can download the Library's textual content as one big concatenated document in [HTML](https://orcharddojo.net/Lombiq.DownloadAs/Download/DownloadAs/172?Extension=html).

# **Orchard link collection**

# **Official sites**

- Orchard [homepage](http://orchardproject.net/)<br>
o [Documentation](http://docs.orchardproject.net/)
- [Translations](https://crowdin.com/project/orchard-cms) (and for [modules](https://crowdin.com/project/orchard-cms-gallery) in the Gallery) Orchard GitHub project [homepage](https://github.com/OrchardCMS/Orchard)
- o Issue [tracker](https://github.com/OrchardCMS/Orchard/issues)
- 
- o [Releases](https://github.com/OrchardCMS/Orchard/releases)<br>Orchard Codeplex project [homepage:](http://orchard.codeplex.com) currently Orchard moves away from Codeplex, only the [discussion](https://orchard.codeplex.com/discussions) board remains
- [Orchard](http://gallery.orchardproject.net/) Gallery<br>• Orchard continue us integration server (click "Login as a Guest")

### **Community sites**

- [China](http://www.orchardch.com/)
- [France](http://orchardproject.fr/) [India](http://www.orchardproject.net.in/)
- <u>[Iran](http://orchardpro.ir/)</u><br>[Magyarország](http://orchardproject.hu/)
- 

### **Blogs**

All blogs from the [Orchard](https://orchardblogs.dotnest.com/) community are automatically scraped by **Orchard Blogs**.

# **Technologies behind Orchard**

- [ASP.NET](http://www.asp.net/mvc) MVC
- $\frac{\text{Autofac}}{\text{C#}}$  $\frac{\text{Autofac}}{\text{C#}}$  $\frac{\text{Autofac}}{\text{C#}}$  $\frac{\text{Autofac}}{\text{C#}}$  $\frac{\text{Autofac}}{\text{C#}}$  for dependency injection
- [jQuery](http://jquery.com/) as the javascript framework and [jQuery](http://jqueryui.com/) UI for UI enhancements [Nhibernate](http://nhforge.org/) for object-relational mapping
- 

### **Miscellaneous**

- [Community](https://www.youtube.com/playlist?list=PLuskKJW0FhJfOAN3dL0Y0KBMdG1pKESVn) Meetings recordings and [meeting](http://orchardproject.net/meeting) room [DotNest,](http://dotnest.com/) the Orchard SaaS
- $\ddot{\phantom{a}}$ **Orchard [Beginner](http://orchardbeginner.com/)**
- $\bullet$ Orchard [Cheatsheet](http://sebastienros.github.io/CheatSheet/)
- 
- [Orchard](http://orchardharvest.org/) Dojo<br>Orchard Harvest conference website  $\bullet$ Orchard [Marketplace](http://www.orchardmarket.net/)  $\ddot{\phantom{a}}$
- [Orchard](http://www.orchardprime.com/) Prime
- [Orchard](http://orchardpros.net/) Pros
- .NET [Foundation](http://www.dotnetfoundation.org/), the foundation supporting Orchard
- Show [Orchard](http://www.showorchard.com/)
- [Stackoverflow](http://stackoverflow.com/questions/tagged/orchardcms) Orchard questions<br>Try [Orchard!](http://tryorchard.net/) where you can test drive already installed Orchard demo sites
- **Software development guidelines**

If something's not specified, general C# guidelines apply: C# Coding [Conventions](http://docs.orchardproject.net/Documentation/Code-conventions) and General Naming Conventions. Also see Orchard Code Conventions. The talk How To Design A Good API And Why It [Matters](http://www.youtube.com/watch?v=aAb7hSCtvGw) is an every reen as w evergreen as well as the .NET [Framework](https://docs.microsoft.com/en-us/dotnet/standard/design-guidelines/) Design G

- Best [practices](#page-0-0)  $\ddot{\phantom{a}}$
- Code [styling](#page-0-0)<br>Naming [conventions](#page-0-0)
- Rules of thumb for [refactoring](#page-0-0)
- 
- Inline [documentation](#page-0-0) [guidelines](#page-0-0)<br>Code review guidelines<br>[Development](#page-0-0) environment advices
- **Orchard [performance](#page-0-0) optimization guidelines**
- $\bullet$
- [Updating](#page-0-0) your Orchard source<br>Creating a new [repository](#page-0-0) of the full Orchard source for your project

# **Coding best practices**

# **General principles to keep in mind**

- Don't Repeat [Yourself](http://en.wikipedia.org/wiki/Don%2527t_repeat_yourself)
- Loose [coupling](http://en.wikipedia.org/wiki/Loose_coupling)<br>[Composition](http://en.wikipedia.org/wiki/Composition_over_inheritance) over inheritance
- $\bullet$  Single [responsibility](http://en.wikipedia.org/wiki/Single_responsibility_principle) principle and [separation](http://en.wikipedia.org/wiki/Separation_of_concerns) of concerns

#### **Topics**

{

- C# best [practices](#page-0-0) Orchard best [practices](#page-0-0)
- [JavaScript](#page-0-0) best practice  $\ddot{\phantom{0}}$
- CSS best [practices](#page-0-0)
- $\ddot{\phantom{0}}$ Source control best [practices](#page-0-0)

### **C# best practices**

When returning a collection, always return an empty collection if there are no elements, but never null. When accepting a collection as a method argument, however, always check for null.

IEnumerable<int> MyMethod(IEnumerable<int> collection)

// Check for null and handle it somehow if (collection == null) throw new ArgumentNullException("collection");

if (nothingToReturn) return Enumerable.Empty<int>(); else return normally;

}

Keep interfaces as short as possible so it's relatively simple to provide alternative implementation for them (even when doing unit testing). If a method would serve just as a shortcut for multiple method calls on the same interface, use extension methods. Whether or not to use an extension method should be decided on a case-by case basis as future-aware as possible: only use extension methods if the shortcut is (almost) trivial and add the method to the interface if the optimal solution is more likely to depend on the specific implementation. od example: the shortcut is simple public interface IServic { void Register(int id); } public static class ServiceExtensions { void Register(this IService service, DbEntity entity) { service.Register(entity.Id); } } // Extensions are also useful if you want to provide default arguments for methods and want to do it with overloads public interface IServic { IEnumerable<DbEntity> GetItems(int maxCount); } public static class ServiceExtensions { IEnumerable<DbEntity> GetItems(this IService service) { // This extension provides a default value for the GetItems() method call service.GetItems(15); } } // Bad example: GetMany() results in many Get() calls. The implementation of GetMany() is something that the implementation of IService is likely to decide on better. public interface IServ: { object Get(int id); } public static class ServiceExtensions { IEnumerable<object> GetMany(this IService service, IEnumerable<int> ids) { return ids.Select(id => service.Get(id)); } } For the extension class use the naming convention of [interface name without the leading I]Extensions as above and put them in the same namespace with the interface (so consumers seeing the interface will likely be able to see the extensions without adding another using statement). Try to keep the maximal number of arguments on a method to 3. Almost always return an interface type and return the most generic one making sense for the typical consuming code. public interface IService { // When in doubt, use IEnumerable<> for collections IEnumerable<int> GetItems(); // If you need List's certain features like mutability or the ability to access items by index commonly in the consuming code return an IList<> IList<int> GetItemsList(); } Never use view models in a service interface: services and views have nothing to do with each other. Use the "empty pattern" where you want to provide a default object. public class MyClass { // Default will return this single instance, initialized with its default constructor<br>private static readonly MyClass \_default = new MyClass();<br>public static MyClass Default { get { return default; } } } This is used by .NET's String class (String.Empty) and also by Orchard's QueryHints class (QueryHints.Empty). When checking if an IEnumerable $\langle T \rangle$  is empty always use enumerable.Any() instead of enumerable.Count() == 0. When writing "async void", think twice. Unless written for event handlers async void should be avoided at least because exceptions in such methods can tear down the whole application. See this SO [post](http://stackoverflow.com/a/12144426/220230). If you write such methods always surround it with a try-catch that catches the base Exception so no exception can escape.

If you insists on using short variable names then use  $\epsilon \times$  for exceptions and  $\epsilon$  for event handler arguments.

When your class implements multiple interfaces with a lot of methods it's best to explicitly implement them. This way it's immediately visible which method corresponds to which interface.

Using initialization methods on your classes like  $\lceil n + \ell \rceil$  is a sign of bad design most of the time as this requires the user to remember to call it before anything can be done. Consider refactoring the class to requi data through the constructor (probably even using a static factory) or by computing initialization data on the first demand, lazily.

Service classes should be stateless, i.e. their methods should give the same output for the same input.

When referencing another project from the same solution always add a project reference, not an assembly reference.

# **Orchard best practices**

Always do part shape-related heavy work in shape factories inside drivers: this way if the shape is not displayed (i.e. not specified in or hidden from Placement.info) no work will be done.

```
protected override DriverResult Display(MyPart part, string displayType, dynamic shapeHelper)
{
     return ContentShape("Parts_My",
           () = >{
                 // This delegate will only run if the shape is actually displayed.<br>var heavy = /* Some heavy work */;<br>return shapeHelper.Parts My(Heavy: heavy);
          });
}
```
When writing a theme if something is achievable by only CSS, then use only CSS and avoid having shape template overrides with minimal modifications. If you absolutely have to create shape overrides then try to override the most specific shape possible: e.g. if you need to override the markup of blogposts' date shown then override just Common. Metadata (the shape responsible for showing the date) and not the whole Content shape.

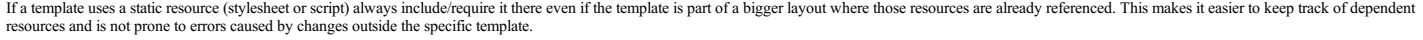

For improving client-side performance by preventing blocking script loads always include scripts in the foot if they're not required immediately on page load. Also consider using the async attribute on scripts (by setting

// This script will be downloaded asynchronously, without blocking the page loading, but you can't count on it being available at any point in other scripts (so if you have downloaded asynchronously, without in the script

// This script will be downloaded synchronously but since it's in the foot it won't block the page load and the user will be able to see the full page sooner.<br>Script.Include("my-script.js").AtFoot();

// Use such usings to run script blocks depending on foot scripts

- using (Script.Foot()) { <script type="text/javascript"> // Use footscripts here
- </script>

} }

 $a$ 

When you have multiple features in a single module always make the sub-features depend on the main feature for clarity. This will prevent confusion if you want to place some common functionality in the main feature. It should also be the requirement anyway: sub-features are in that module because they have something in common with the main feature.

Always set the Build Action of non-code files (like Placement.info) to Content (under the file's properties in Visual Studio) if they are included in the project (and don't have Content set by default, what they mostly hav Otherwise MSBuild will fail when building Orchard. See a related [blogpost](http://english.orchardproject.hu/blog/orchard-brotips-always-set-placement.info-build-action-to-content).

Although not mandatory, it's good practice to route all your admin controller to under /Admin in a similar way how controllers named AdminController are routed by default. This makes it easier to set up rules for the admin area if one needs it.

Texts presented to the user should always be in form of LocalizedStrings (aka T()). When you want to display dynamic data in the string, it should always have its parameters supplied to it. Never concatenate localized stri

T("Number of elements: {0}", Model.Count)

#### See the relevant [documentation](http://docs.orchardproject.net/Documentation/Using-the-localization-helpers).

It's nice to have a consistent ordering for dependencies in module manifest files. A good way is to begin with third-party features, then list built-in ones (Orchard.\*), both in alphabetical order.

When writing a recurring scheduled task (i.e scheduled tasks that re-schedule themselves) then add the re-scheduling as early as possible to the task handler's Process() method. This lowers the chance of an error causing t task not to be re-scheduled.

When doing I/O-bound work, always use async APIs if available (e.g. web requests, file writes). Using async I/O greatly increases the throughput of the server by not blocking threads to wait for I/O completion.

When you add a client-side plugin to your module or theme (like a iOuery plugin that uses various JS and CSS files, has a readme, etc.) then it's best to keen the folder structure of the plugin intact and copy it to the ex or data conservative of the same webcoming as Styles and Scripts folders) and or in some absolute. This way maintaining and upgrading the plugin will be easier, not to mention that developers folders in the same website. will be able to see all of its files at once.

You'll be able to still include static [resource](#page-0-0)s from such a folder through the ResourceManager, you'll just have to use relative paths, e.g. like this in a resource manifest:

manifest.DefineScript("MyScript").SetUrl("~/Themes/MyTheme/Content/Plugin/script.js"...

The same goes for Script/Style.Include() calls from view templates.

#### When writing Migrations it's best to consolidate the latest schema in the Create method and only make UpdateFromX() run for existing installations.

public class Migrations : DataMigrationImpl { public int Create() { SchemaBuilder.CreateTable(typeof(PersonRecord).Name, table -> table<br>
.Column<br/>sint>("Id", column => column.PrimaryKey().Identity())<br>
.Column<br/>string>("Name")<br>
.Columnstring>("Name")<br>
/ The Bio column was added later, so it's added in UpdateFrom1() for existing installa // UpdateFrom1() won't run for new installations, they will have the Bio column added by default. return 2; }

public int UpdateFrom1()

}

}

{ // Adding the Bio column for old installations. SchemaBuilder.AlterTable(typeof(PersonRecord).Name, table => table.AddColumn<string>("Bio", column => column.Unlimited()) ); return 2; }

Never do any non-trivial work (i.e. pretty much anything apart from variable assignments) in the constructors of injectable types. The dependency injection framework can instantiate your type any time, as the tree of dependencies can result in hundreds of instantiations happening when a type is resolved. Thus any work done in a constructor can possibly have a negative performance effect in seemingly unrelated cases.

If you want to produce a value for a field that won't change during the lifetime of the object then do this by lazily producing that value when its first accessed (e.g. with  $\text{Lagay-}\{\text{T}\}$ ).

When you want to store the ID of a content item always use the content Item. Id property, never the Id of a content part (if you have a reference to a part you can access the content item ID simply through part.ContentItem.Id). This is because a content part can have a different ID (e.g. due to versioning) than the content item itis attached to.

When you want to access a form field from JavaScript that was built with a statically typed Html helper for a view model property (like with Html. HiddenFor()) then never hard-code the field element's ID into your script: such generated IDs can change with the underlying implementation and by changing the editor prefix. Instead, populate such IDs from your templates, e.g. by passing the output of Html. FieldIdFor () to the script.<br>Such gene

When creating a new controller action don't forget to set the page title somewhere, best from the main view template of the action. I.e.:

<h1>@Html.TitleForPage(T("My Page"))</h1>

Or if you just want to set the content of the <title> tag directly (like it is necessary on admin pages, where the title is already displayed):

@{ Layout.Title = T("My Page");

Note that generally it's bad practice to set the title from content part shape templates: those are meant to be a fragment of the layout so they shouldn't set the title directly; the title is to be set by a higher level co actually knows what the whole page is about.

If you want to display the validation errors corresponding to a specific field, which is generally a good practice, then you can display it like this:

@Html.ValidationMessageFor(m => m.MyField)

Most of the time it's good practice to also, or instead display a validation summary on the top of the page, but close to the form:

@Html.ValidationSummary()

Never display a validation summary from a content part editor for the same reason as not to set the page title (see above).

When creating ad-hoc shapes then (unless the shapes are very generic) prefix the shapes' names with the module's name (e.g. My\_Company\_My\_Module\_My\_Shape). Shape names are global identifiers, so if they're only interesting for your module you have to use an appropriate name.

Remember authorization! When letting the user fetch content items by ID or otherwise in any way remember that a malicious user might try to trick your code into fetching content not intended to be shown. As a rule of thumb you should always authorize the user's access (through the IAuthorizer service when in a controller if you also want to display authorization messages; otherwise through IAuthorizationService) to a content item object.

Never check the "Own" content permissions (like DeleteOwnContent) directly, just the generic ones (e.g. DeleteContent) as the former ones are handled internally by the latter ones.

When you have no choice but catching the base Exception then use [exception](http://english.orchardproject.hu/blog/orchard-gems-exception-fatality-check) fatality check.

Checklist to go through when finishing a new module or theme:

Is the manifest properly filled? No "Description for the module" and similar defaults remain? Are there no empty default folders, e.g. a Styles folder with just one Web.config?

# **JavaScript best practices**

#### Prefix jQuery objects with the dollar sign (\$) so they can be distinguished from other objects.

var \$header = \$("#header");

#### Instead of using the \$ variable directly use a wrapper to inject the jQuery object and only use the dollar sign in the local scope.

```
// The dollar sign will be used only inside the anonymous function here.
(function ($) {
```
// Notice the shorthand document.ready function. Always wrap your jQuery DOM-manipulation code in the document.ready!<br>\$(function() {<br>alert("Document ready!");

}); })(jQuery);

Try to avoid adding variables to the global scope. A handy way of exposing globals is to namespace them under jQuery as demonstrated with the following example:

```
(function ($) {
        $.extend(true, i<br>myModule: {<br>myModule: {<br>// Such deep nesting is not always necessary, the method could be on this level directly<br>myClass: {// More of a "class" than a real class of course<br>myMethod: function () {<br>alert("my
                      }
              }
       });
        // You can use the above like this:
$.myModule.myClass.myMethod();
})(jQuery);
```
When you want to access resources under a given URL of the current web application (like fetching data from a web API endpoint) never hard-code the URL into yours scripts. URLs can change and may depend on the environment (a trivial example being the usage of [ApplicationPath](http://msdn.microsoft.com/en-us/library/system.web.httprequest.applicationpath%2528v=vs.110%2529.aspx) that e.g. could prefix URL's during local development but can be empty in the production environment).

Instead inject such information into your scripts from templates.

#### **CSS best practices**

Use a language that eases CSS development and compiles into CSS like [LESS](http://lesscss.org/) or [SASS](http://sass-lang.com/). It's really worth trying! (And there's good tooling support.)

When something is possible to style in a straightforward way without the usage of images by only using CSS (even e.g. by using font icons), then do it from CSS.

Try to avoid HTML markup that serves just to enable some kind of styling.

For HTML classes and IDs use dashed names e.g. this-is-a-class. In Orchard modules you may prefix these with the module name.

### **Source control best practices**

The following advices apply to the Mercurial source control system and assume the usage of the [TortoiseHg](http://blogs.msdn.com/b/codeplex/archive/2010/01/22/using-mercurial-on-codeplex.aspx) client. See the [Mercurial](http://mercurial.aragost.com/kick-start/en/) Kick Start for a more holistic tutorial. Also there's a nice tutorial regarding TortoiseHg **Codeplex** 

#### **Committing**

- Try to only include changes corresponding to a single task in a commit.
- 
- Push your commits often if you're working in a team.<br>Use descriptive commit messages. If a commit corresponds to an issue tracker ticket start the message with the ticket number.<br>Don't store assets (i.e. files generated fr
- When you rename a file tell Mercurial that you've renamed the file (you can use, there's not a removed and an added one. This makes possible to maintain file history. You can also let TortoiseHg [automatically](http://tortoisehg.bitbucket.org/manual/2.0/guess.html) detect
- renames.<br>If you use an issue tracker then have issues open for every non-trivial task. Then, having issues created, prefix commit messages with the issue ID, e.g. "#11: Fixing title" or somehow reference issues. If you don
- 
- Discrete changes should go into discrete changesets. Try to avoid having multiple logical changes in the same commit as this will make it difficult to back out of certain changes if necessary.<br>Commit often if you have fini everybody else's code base with half-ready changes then commit them to a feature branch. If your code is not affecting anybody else's work (e.g. it's not something that every other developer also uses or that will be inclu
- If your repository uses subrepos: when you did some change to a subrepo then always commit the subrepo change into the main repo too in the end. The point is that everybody pulling the main repo will also get the main repo

#### **Branching**

- 
- If you use branches for developing features prefix the branch names with something and use a pattern like "feature/[branch name]" to make those branches distinguishable from other branches.<br>Try to avoid merging branches wi
- changeset on top of the remote head. (See the Rebase [documentation](http://tortoisehg.bitbucket.org/manual/2.0/workbench.html) and the TortoiseHg Workbench documentation.) **Be careful when using subrepos!** If you already committed a subrepo to its top repo then you can't rebase the
- integrate your changes with the work done by others.

• See the excellent "A Guide to [Branching](http://stevelosh.com/blog/2009/08/a-guide-to-branching-in-mercurial/) in Mercurial".

# **Code styling**

# **C# styling**

If there length of the parameter list for a method is too long to read conveniently in terms of line length (due to the 3-argument rule this should rarely happen for methods but constructors with dependency injection) brea multiple lines parameter by parameter.

```
public class MyClass
{
      public MyClass(
             IDependency1 dependency1,
IDependency2 dependency2,
IDependency3 dependency3)
      {
           // ...
      }
}
```
# Prefix private variables with an underscore (\_).

#### Keep logical blocks of codes separated by multiple line breaks, forming logical "islands". This makes the code more readable.

// Notice the double line breaks between fields/properties and the constructor as well as between the constructor, public and private methods.<br>// Properties are separated by a blank line from fields.<br>{

```
private string _myField = "field";
   public int MyProperty { get; set; }
   public MyClass()
    {
    }
   public void MyMethod1()
    {
    }
   public void MyMethod2()
    {
    }
   private void MyPrivateMethod()
    {
    }
}
```
If you have multiple types (e.g. an interface and a class) defined in the same file, similarly divide them with two line breaks.

### Have a standard ordering of members depending on their visibility and whether they're instance- or class-level, etc.

// Notice the order: static, private, protected, public, const, constructor, public, protected, private, static, inner classes public class MyClass {

```
// Static fields first<br>private static string  myStaticField = "field";
      // Private fields<br>private string  myField = "field";
    protected string _myProtected = "field";
      // Properties next
public int MyProperty { get; set; }
      // Constants just before the constructor
public const string MyConst = "const";
      // Then the constructor(s)
public MyClass()
{
      }
      // Public methods
public void MyMethod()
{
      }
      // Protected methods
protected void MyProtected()
{
      }
      // Private methods
private void MyPrivateMethod()
      {
      }
      // Static methods
private static void MyStaticMethod()
      {
      }
      // Inner classes
public class MyInnerClass
      {
      }
}
```
If an expression is short, omit line breaks when applicable to keep the code compact (as long as readability is not hurt), e.g.:

public class MyClass {

```
private int _myField;<br>public int MyProperty { get { return _myField; } }
}
```
# **CSS styling**

Structure your stylesheet's content logically under titles. Use the following comment formats for different levels of titles:

/\* First-level title \*\*\*\*\*\*\*\*\*\*\*\*\*\*\*\*\*\*\*\*\*\*\*\*\*\*\*\*\*\*\*\*\*\*\*\*\*\*\*\*\*\*\*\*\*\*\*\*\*\*\*\*\*\*\*\*\*\*\*\*\*\*\*/

// Second-level title // -------------------------

Use line breaks to space out blocks of code.

### **Naming conventions**

- Use the suffix "Base" for abstract classes.
- Suffix part [classes](#page-0-0) with "Part", [records](https://orcharddojo.net/orchard-resources/Library/Wiki/ContentPartRecord) with "Record" and records of parts with "PartRecord". Name js and css files with the segments of their names delimited by dashes, e.g. my-style.css. It's also advised to prefix names of such resources with the module name, since these names are global, e.g. my-module-my-
- style.css.<br>Resource names declared in <u>resource [manifests](#page-0-0)</u> are also global so prefix them with the module's name e.g. "MyModule.MyStyle".

### **Rules of thumb for refactoring**

Consider [refactoring](http://en.wikipedia.org/wiki/Refactoring) in these cases

- When a class's net length is above 300 lines
- If the number of injected dependencies (services) exceeds 5 If the number of arguments for a method exceeds 3
- 
- It adds invaluable safety if you have unit tests for the code being refactored. If you don't have unit tests for a piece of code, before heavy refactoring is probably the good time to create them.<br>Try not to over-engineer • Try not to over-engineer things. A typical and simple to detect sign of an over-complicated system is if you have classes that are almost exclusively proxying calls to

#### **Renaming a project**

You should do the following steps to rename an existing .NET project (including an Orchard [module](#page-0-0) or [theme](#page-0-0)).

- 
- 1. Make a backup or commit to source control before attempting the rename. 2. Rename the project from inside Visual Studio. This will change the project's name in a lot of manifest files.
- 3. Search and replace the project's name in all files of the project or even of the solution (if you project's name is not a unique text be careful). This will rename all namespaces too.
- 4. Search and replace the project's name in the project file (.csproj file). This will rename the project's default root namespace and its resulting assembly's name.<br>5. Rename the project's folder (if it has one) to match
- 

#### **Inline documentation guidelines**

- Don't overdo documentation as it can do more harm than use when going out of date, what it tends to do.
- Always document complex pieces of logic by briefly explaining what the code does and why. Always document unusual solutions, hacks or workarounds and explain why they are necessary.
- 
- It's advised to document interfaces, best with usage samples. This is especially true for services: always document services, as these are commonly used by other developers too.<br>Never use comments for mental notes (like "T
- 
- 
- It's good to document what the aim of a type (mostly class or interface) is. This is to be able to quickly understand what a type does without having to understand its code.<br>Write documentation as you write code: use corre
- Constants referenced in C# XML comments like true should be wrapped into a code block, i.e.:

/// <returns>Returns <c>true</c> on success, <c>false</c> otherwise.</returns>

#### **Code review guidelines**

Doing static code reviews is a great way to improve code quality and share knowledge in a team.

- Read this [study](http://www.ibm.com/developerworks/rational/library/11-proven-practices-for-peer-review/) about code reviews at Cisco; lot of good tips there. Also, this [article](https://www.codeproject.com/Articles/1156196/Code-Review-Checklist) is an ideal and simple checklist that can be used for code review.
- It's best to use a tool for code review where you can give comment for specific lines in the code. <u>[Bitbucket](https://bitbucket.org/)</u> and [GitHub](https://github.com/) both offer code line commenting for commits and pull requests. On Bitbucket you can "approve"<br>commit
- When doing code review, not just look at the code lines but also try to understand the whole component you review pieces of. This way you can also give you opinion about higher-level architectural decisions.<br>Pay attention
- 
- Don't just look at what's there but also think about what's missing (e.g. validation, error handling, access control...).<br>If you see repeated issues with the code (e.g. the same mistake repeated all over the code base) the repeated in the other controllers here.") or if you're reviewing a bigger piece of code then collect such issues in a shared document (or a comment for the whole codebase if you tool allows it) and just reference them (e.g "See CodeReview.docx #3").
- During the core review you can find issues of high importance, such as critical security problems. Apart from adding these to the affected piece of code also separately collect them to make them appa Some tips on using Bitbucket for code reviews:
	- When reviewing individual commits that are not part of a pull request then mark every reviewed commit as Approved. Alternatively if you found issues with it comment on it. So a commit should be either
	- Approved or have commits.<br>  $\circ$  Once every comment of you Once every comment of yours was addressed you can mark a commit as Approved too; this way you'll see which commit needs your attention.<br>When reviewing a pull request you can review the whole delta instead of individual com
	-
	- When a pull request is done, set it as Approved and also merge it into the upstream branch. You can do this from Bitbucket too; then make sure to make Bitbucket also close the branch with the merge.

### **Development environment advices**

Some advices on how to set up your development environment for Orchard Development.

#### **Software to install**

Below you can find pieces of software that you should install for the best Orchard developer experience.

- Visual Studio 2017, 2019 or later with the following plug-ins:
	-
	-
	- Web [Essentials](https://marketplace.visualstudio.com/items?itemName=MadsKristensen.WebEssentials2019) for better client-side development tooling (specifically <u>Web Essentials 2017</u> and <u>Web Essentials 2019</u>).<br><u>Web [Compiler](https://marketplace.visualstudio.com/items?itemName=MadsKristensen.WebCompiler)</u> to be able to easily compile client-side assets (e.g. LESS to CSS).<br><u>[TestDriven.Net](http://www.testdriven.net/download.aspx) o</u> Project" to see better).
	-
	- [Productivity](https://marketplace.visualstudio.com/items?itemName=VisualStudioProductTeam.ProductivityPowerPack2017) Power Tools 2017/2019 mostly for the feature of being able to clean-up unneeded using statements and for re-opening files just closed.<br>Attach To All The [Things](file:///output/*https://marketplace.visualstudio.com/items?itemName=thebread.AttachToAllTheThings) for quickly attaching the debugger to an IIS (Exp
	- *dotnet.exe* processes). SQL Server [Compact](https://marketplace.visualstudio.com/items?itemName=ErikEJ.SQLServerCompactSQLiteToolbox) & SQLite Toolbox for browsing an SQL CE database.
	-
	-
	-
	-
	-
	- o [Code](http://www.codemaid.net/) Maid for various goodies, including progress indicator for builds.<br>
	 Lombig Orchard Visual Studio Stension with various Orchard-related features.<br>
	 Visual Studio Spell Checker [\(VS2017](https://marketplace.visualstudio.com/items?itemName=EWoodruff.VisualStudioSpellCheckerVS2017andLater) and Later) for avoiding typo extension linked above.
- Local IIS and SQL Server (as well as SQL Server Management Studio) set up as per the following article: "[How-to:](http://orcharddojo.net/blog/how-to-running-orchard-locally-through-iis-using-sql-server) running Orchard locally through IIS using SQL Se
- An up-to-date browser with developer-aiding tools:
- Chrome with the [JavaScript](https://chrome.google.com/webstore/detail/javascript-errors-notifie/jafmfknfnkoekkdocjiaipcnmkklaajd?hl=en) Errors Notifier extension to get notified of client-side errors easily.<br>Firefox with the Web [Developer](https://addons.mozilla.org/en-US/firefox/addon/web-developer/) and [HttpRequester](https://addons.mozilla.org/En-us/firefox/addon/httprequester/) (or [REST](https://addons.mozilla.org/en-US/firefox/addon/rest-easy/) Easy) extensions.

• [Fiddler](http://www.telerik.com/fiddler) for inspecting any HTTP traffic.

Make sure to always run Visual Studio as an administrative

#### **Visual Studio tips**

#### Use code [snippets](http://msdn.microsoft.com/en-us/library/ms165392%2528v=vs.80%2529.aspx); try out the ones in this [package](#page-0-0) too that specifically aid Orchard development.

- Use keyboard shortcuts. The most useful ones are:
	- F5: start with debugging Ctrl+F5: start without debugging
	- F6: build
	- $\circ$  F10: run to the next line, when debugging
	- $\circ$  F11: step into the code on the current line (e.g. if the current line is a method call this will forward you to the body of the method), when debugging
- Ctrl+F10: run to the cursor, when debugging
- 
- Ctrl+.: opens the <u>[Smart](http://haacked.com/archive/2008/06/23/visual-studio-smart-tag-expansion-tip.aspx) Tag</u><br>Ctrl+Shift+Enter: adds a new line below the current line
- F9: places a breakpoint on the current line Ctrl+K, Ctrl+D: format document
- Ctrl+K, Ctrl+C: comment selection
- Ctrl+K, Ctrl+U: uncomment selection
- Ctrl+,: opens the Navigate To windows (i.e. search for types or members)
- Ctrl+D, Ctrl+E or Ctrl+Alt+E: opens the Exceptions configuration page. Tick Common Language Runtime Exceptions Thrown to see all exceptions, even if they're caught.  $\sim$
- Ctrl+Q to access the Quick Launch bar Shift+Del: delete line
- You may want to set up Ctrl+W for closing the current file for the File.Close command and Ctrl+Shift+T for Edit.UndoClose (only available if PowerCommands is installed).
- You may want to always run VS as an [administrator](http://stackoverflow.com/a/12859334/220230). This will simplify debugging web apps running in IIS since you can only attach a debugger to the IIS worker process if VS is run as an admin

### **Mercurial and TortoiseHg tips**

- Interact with Mercurial through the TortoiseHg Workbench. You can add a cloned repository to the Workbench by opening it from the repository folder: right click on the folder and select the Workbench.
- Use groups in the Repository Registry to group your repositories.<br>See the <u>mercurial ini in file in this package</u> that you can use to initialize your Mercurial instance quickly with some useful settings. You can open your File/Settings/Edit File.
- .hgignore files (drop into the repositories' folders and rename to .hgignore):
- $\overline{\phantom{a}}$  For Orchard [modules](https://orcharddojo.net/orchard-resources/Library/DevelopmentGuidelines/Attachments/extensions.hgignore) and theme
- For a [complete](https://orcharddojo.net/orchard-resources/Library/DevelopmentGuidelines/Attachments/solution.hgignore) Orchard solution

# **Orchard performance optimization guidelines**

# **Orchard performance checklist**

When optimizing an Orchard site's performance (or just putting it into production) check these points for the most obvious ways for a boost.

- Debug is set to false in Web.config
- Compiled in Release mode and deployed preferably with the Precompiled build target Make sure you read Optimizing IIS [Performance](https://msdn.microsoft.com/en-us/library/ee377050(v=bts.10).aspx)
- Output caching (starting with the built-in OutputCache module), 2nd level caching (e.g. Syscache) is used when possible
- [Combinator](https://orchard.codeplex.com/workitem/18793) is installed for bundling and minifying static resources to enhance client-side performance<br>Cookie-less domain or CDN is used for static resources (including Media files)
- 
- It's possible to opt out of sessions completely in Orchard (if you don't use it anywhere else) which <u>is [told](https://orchard.codeplex.com/workitem/18793)</u> to give massive performance improvements. Session state can be switched off for whole modules with the "Session
- 
- When doing I/O tasks, use async APIs. Not blocking threads to wait for an I/O task to complete increases the throughput of the server.<br>If your application is under heavy load memory usage will inherently increase. If you h to False (under advanced settings of the AppPool). Disable IIS Logging or too chatty Failed Request Tracing.
- 
- 
- Set DB IsolationLevel.ReadUncommitted if you <u>know what are you doin</u>g because it can give a huge performance boost.<br>In menus use Custom Links to display links to single content items instead of Content Menu Items sore the they're significantly slower (and the convencience of usage doesn't justify this most of the times).

#### **Detecting performance bottlenecks**

Mini [Profiler](https://orchardprofiler.codeplex.com/) is an easy to use Orchard module for pinpointing (mostly DB-related) bottlenecks quickly, even on a production machine.

### **Updating your Orchard instance by copying the latest source**

- This list serves as a guideline how to update your Orchard source if you maintain a copy of the full source (see a [description](http://english.orchardproject.hu/blog/ways-of-source-controlling-an-orchard-solution) for this).
- 1. Clone or pull the latest source from the main Orchard repository and checkout to the changeset you want to update your instance to.
- 
- 2. Archive a snapshot of the repo at the specific changeset. 3. Remove the lib folder in your own solution folder. Outdated libs can cause nasty errors.
- 4. Copy the source over to your own solution folder, without the .gitignore file (unless you use it in your own repo of course).<br>5. These only apply if you're using a solution file other than the default Orchard.sln (if yo
- Merge Orchard.proj (it references the solution file).
- Add any new modules to your solution and remove deleted ones (including the removal of the modules' folders).
- 6. Merge Orchard.Web.csproj. You may have some custom files included there.
- 7. Merge Orchard.Web/Web.config if you have modified anything in the original Web.config (better to use custom config files for different build targets) or the targeted Web.configs (Release and Debug).<br>8. Rebuild the solut
- 9. Run the site to test if everything is working as intended.

### **Creating a new repository of the full Orchard source for your project**

If from the possible ways of source [controlling](http://english.orchardproject.hu/blog/ways-of-source-controlling-an-orchard-solution) an Orchard solution you've chosen to keep the full Orchard source in your project's repository then these are the steps to follow when creating the solution:

- 1. Copy over the full Orchard source into your repository.
- 2. Copy Orchard.sln and rename the copy to the name of your application. Having a copy of the solution file will make upgrades more complicated but it will help to distinguish between the different Orchard solutions you may work on.<br>Rename any references to "Orchard.shi" to your own solution file in the Orchard.proj file in the root.
- 
- 3. Rename any references to "Orchard.shn" to your own solution file in the Orchard.proj file in the root.<br>4. If you're using IIS Express to run the app then it's best to change the default Project Url: right click Orchard.
- 5. Depending on your preference for text file line endings (CRLF Windows style or LF Linux style) and the source control system to use (Git or Mercurial; if you use something else then no need to do anything) need you

For doing upgrades see this other [article](#page-0-0).

### **Orchard FAQ**

#### **How to configure how many characters are displayed for the Body summary?**

You'll need to override the Parts.Body.Summary shape template in your theme or in a module. See [Bertrand](http://weblogs.asp.net/bleroy/archive/2012/07/01/my-body-summary-template-for-orchard.aspx) Le Roy's tutorial on the topic.

#### **Where to place modules and themes?**

- Physically modules are located under src/Orchard.Web/Modules and Themes under src/Orchard.Web/Themes. You should create a corresponding folder for modules and themes (this is only necessary if you install them by copying their source from somewhere, like cloning their repository; it's not necessary if you install them from the Gallery) and the folder should be named the same as the module/theme's ID. This ID name of the module/t In the solution, although not mandatory, it's advised that you place your modules in the "Modules" solution folder (or in your own, custom module folder) and Themes in the "Themes" folder.
- 

### **How to run and debug Orchard locally?**

The easiest way to run Orchard is through Visual Studio's built-in Cassini devserver. Just open the Orchard solution and hit Ctrl+F5 (starting without debugging: much faster than starting with debugging with F5).

After the site is started you can attach the debugger to the devserver: Debug/Attach to Process/select WebDev. It's useful to enable breaking when an exception is thrown, even if it's swallowed somewhere: Debug/Exceptions/tick Thrown at CLR Excepti

See more tips on setting up your dev environment under the **[Development](#page-0-0) Guidelines**.

# **Where are the log files?**

If you experience issues in a production environment the best way to start investigating the issue is by taking a look at the log files. These are under AppData/Logs in the deployed site's folder or under *src/Orchard.Web/App*Data/Logs if you're running from the full source code locally.

# **How can I test SSL locally?**

If you're running your Orchard instance through the auto-configured IIS Express (i.e. by hitting Ctrl + F5) you can access the site through SSL by changing the protocol to https and using the port 44300. This is useful if want to test e.g. if you've configured the Secure Sockets Layer module correctly.

## **Orchard training guidelines**

The following guidelines serve as a base for Orchard [trainings](http://orcharddojo.net/orchard-training) and you're welcome to hold your own Orchard training using these guidelines.

# **Training methodologies**

For [methodologies](#page-0-0) for various forms of Orchard training see training methodologies.

#### **Prerequisites for the participants**

Enumeration of technologies and paradigms used in Orchard: C#, [MVC](http://en.wikipedia.org/wiki/Model%25E2%2580%2593view%25E2%2580%2593controller) [\(ASP.NET](http://www.asp.net/mvc) MVC), C# [LINQ](http://msdn.microsoft.com/en-us/library/vstudio/bb397926.aspx), C# lambda [expressions](http://msdn.microsoft.com/en-us/library/bb397687.aspx), [dependency](http://en.wikipedia.org/wiki/Dependency_injection) injection, [inversion](http://www.martinfowler.com/articles/injection.html) of control container, loose [coupling](http://en.wikipedia.org/wiki/Loose_coupling), [object-relational](http://en.wikipedia.org/wiki/Object-relational_mapping) mapping<br>[\(NHibernate](http://en.wikipedia.org/wiki/NHibernate))

- Mandatory: basic usage of Visual Studio, basic knowledge of C#, basic knowledge of client-side web development (HTML, CSS, JS) Strongly advised: basic understanding of ASP.NET MVC and LINQ
- Advised: understanding inversion of control containers and dependency injection, usage of Razor
- **Technical requirements**

The following tools are needed for an Orchard training:

- Lab computers or participants' computers:
- Software listed under "Software to install" in "<u>Development environment advices</u>".<br>Administrative account to install other components if necessary and to avoid permission issues when running Orchard
- 
- Trainer's PC having all of the above and connected to a projector for demonstrations A whiteboard or something similar

#### **Topics**

The topics are each divided into individual modules. These modules can, but don't necessarily have dependency on each other.

- Core [concepts](#page-0-0) and basic usage
- Theme [development](#page-0-0) • Module [development](#page-0-0) and Orchard APIs
- [Extended](#page-0-0) APIs
- [Web](#page-0-0) API
- [Deployment](#page-0-0) and optimization Team [training](#page-0-0) (for development teams)
- 

# **Training methodologies**

Following are methodologies for various forms of Orchard training.

- Remember that it's a good thing to have regular breaks about every 45 minutes.
- Keep the time between explaining something new and demonstrating it short; i.e. if you explain something, show it.
- After a session (lesson, tutorial video...) do a quick recap of what was covered: click through what was explained and briefly mention again if there is something to emphasize.

### **University course**

#### **Class work and examination**

#### **Lesson structure**

Every lesson begins with a short warm-up task incorporating the topics of the previous lesson.

Lessons generally have repeated cycles of the following form:

1. Presentation: the course leader explains the current topic (10-15 minutes), if the content is practical (like doing some dashboard work) students follow individually

#### 2. Group work

- After hearing the presentation about how to solve a certain problem students are encouraged to try out the new techniques for given tasks in form of a group work. The task either
	- consists of the topic demonstrated before or is something slightly new that can be derived from the demonstration or learned by reading a short documentation. The former one is a good choice if there is enough time, the latter one is efficient if<br>there's only limi
- Groups of 2-3-4 try to solve a problem while the course leader is helping their work and is available for questions
- 3. Evaluation of the group work: discussing common questions and issues

#### **Examination**

The course has no special examination, instead students should create and finish and Orchard-based web application project.

- $\bullet~$  Students form teams of arbitrary size (it's also possible to work alone)
- Every team's task is to create a real-world Orchard-based web application
- 
- There are no limitations or obligations to that, although the groups are encouraged to develop one custom module that uses existing Orchard features in a creative way but doesn't replicate any buill-in functionality Orchar

#### **Schedule**

Additional is the time needed for student presentations (depends on the number of attendees) since the course's final lesson consists of student presentations and code reviews.

#### **Intensive course**

Since intensive courses should be tailored to the participants' needs the following points are just outlines and tips. Time constraint is also a factor that determines how in-depth the training can be, how many demonstrati be carried out and how big is the part of the API that's only shown.

- Live demonstration of the usage of Orchard APIs
- Live demonstration of some inner workings with the debugger (e.g. demonstrating how the tree of shapes is built up)
- Showing aspects of the Orchard API without running them just so participants can get to know what piece of API to look for when they want to achieve something (e.g. IStorageProvider is a good candidate: it's easy to use but one needs to know about it).
- Few hour-long hackathon with a certain aim (e.g. to develop a module that's needed by the participants)
- Code review: participants write some code on their own, then the trainer checks them and comments on them line by line with code review tools. Common mistakes can be discussed with the whole group.

#### **Core concepts and basic usage (training topic)**

- [Introduction](#page-0-0)
- Basic site [management](#page-0-0)  $\blacksquare$ Intermediate content man
- Advanced content [management](#page-0-0)
- Expert content [management](#page-0-0)
- [Customization](#page-0-0) features
- **Basic main**

# **Introduction**

- <span id="page-8-0"></span>• Orchard ecosystem as under the Orchard link [collection](#page-0-0)
	- Showcasing complex/notable [Orchard](http://showorchard.com) apps:<br>
	 The websites on **Show Orchard** 
		-
		- **[DotNest](https://dotnest.com/)** for creating hosted Orchard sites<br>Special apps: **Associativy**, Orchard [Application](https://orchardapphost.codeplex.com/) Host
- Architectural overview ASP.NET -> ASP.NET MVC -> Orchard
	-
	- Contains open-source projects (eg. NHibernate, jQuery) Modularized architecture (modules, themes)
- How to get my own Orchard instance? o Official [Orchard](https://github.com/OrchardCMS/Orchard/releases) release
	- <mark>[Azure](http://azure.microsoft.com)</mark><br>[DotNest](http://dotnest.com) (also from Azure)
	-
- Installing Orchard (running the setup): choosing a database engine (and its implications), recipes Basic site settings
- Demo: installing and basic settings

Time requirement: 1h 0m

Dependencies: none

Parent topic: Core [concepts](#page-0-0) and basic usage

# **Basic site management**

- Content model and content management
	- Content types, parts and fields Creating and editing content items and content types
	-
	- Versioning: drafts (and Draftable metadata) and published versions Demo: basic content types (Blog, BlogPost and Tags, Page with Layouts)
	- Demo: creating a content type
	-
	- Demo: editing and versioning a content item Exercise: creating a content type with fields and parts and creating items based on instructions
- Comments: listing comments and Comments settings
- Themes and modules:<br>
 Enabling/disabling features and themes
- Installing new modules and themes Dependencies
- User management and roles, permissions
	-
	- Users: allowing new registrations, user list, settings<br>Roles: editing existing roles, creating new roles, permissions (content type and content item)
	- Demo: users and roles admin pages<br>Exercise: creating a role with selected permissions; enabling registration, registering a new user and assigning it to the newly created role
	-

Time requirement: 2h 15m

Dependencies: none

Parent topic: Core [concepts](#page-0-0) and basic usage

# **Intermediate content management**

- Taxonomies
	-
	- Widgets<br>
	 Layers and layer rules, zones (theme anatomy)<br>
	 When to use Pages (Layouts) and when widgets
		-
		- Demo: creating a new layer and an HTML Widget<br>Exercise: creating NotTheHomepage layer and a HTML Widget in the AsideSecond zone in that layer
- Navigation
	- Creating and editing a menu
		- Adding and editing custom links and content item links<br>
		Editing link hierarchy<br>
		Navigation Widget and breadcrumbs
	-
	- Exercise: creating a menu with all kinds of items
	- Search and indexing<br>
	 Enabling Search engine and an Indexing service; what is an indexing service (eg. Lucene)
	- Enabling a content type for indexing (content type editor) Selecting content types to be indexed and rebuilding index
	-
- Adding a Search widget to the layout • Media management
	-
	- Managing and editing media with Media Library and Image Editor Media Processing and overview of Media Profiles

Time requirement: 2h 0m

Dependencies: Basic site [management](#page-0-0)

#### Parent topic: Core [concepts](#page-0-0) and basic usage

**Advanced content management**

#### • Projections

- Queries: example for filtering, ordering and layouts Projection Widget, Projection Page
- 
- Query Link (Navigation) Dynamic Forms, Tokens and Workflows
- o An overview of Workflows features
- Overview of tokens
- o **Using antispam features**
- Demo: creating a workflow that displays a greeting for users upon logon, displaying their name with tokens Demo: creating a contact form using tokens, handling form posts with a workflow
- 
- 
- Importing and exporting<br>
O Using the Import/Export module<br>
O The importance of having an identity-providing part (AutoroutePart, IdentityPart)

Time requirement: 2h 30m

Dependencies: Intermediate content [management](#page-0-0)

Parent topic: Core [concepts](#page-0-0) and basic usage

### **Expert content management**

- Content item access control:
	-
- O Content item permissions<br>
Content type-level permissons with Securable metadata<br>
Other content type metadata: Listable, Creatable, Stereotypes
- In-depth content customization with Layouts
- 
- o Master Layouts<br>
o Building a grid<br>
Audit Trail

Time requirement: 1h 45m

Dependencies: Advanced content [management](#page-0-0)

# **Customization features**

- Templates and the Shape Layout Element
- Multi-tenancy • Command line
- The "help" command
	- Running multiple commands in a batch (from file, with @filename)
	- $\circ$  Selecting the tenant to run the command on with the /tenant: switch.
- Writing recipes: Installing and enabling themes/features
	-
- Command line commands Adding exported content types and content items
- Optional: localization
	- Installing a .po package with **Vandelay**.TranslationManager<br>Setting up locales and creating localized content items
- Optional: Overriding the current theme's behaviour with the Theme [Override](https://github.com/Lombiq/Orchard-Theme-Override) module
	- o Using a custom theme on **[DotNest](https://dotnest.com/)**: Media Theme

Time requirement: 2h 0m

Dependencies: Intermediate content [management](#page-0-0)

### Parent topic: Core [concepts](#page-0-0) and basic usage

### **Basic maintenance**

- Troubleshooting
	- Enabling the display of all thrown exception
	- Entire Error Log [Viewer](https://gallery.orchardproject.net/List/Modules/Orchard.Module.Laughlin.ErrorLog) module<br>• Understanding log files (see sample) and viewing them with the <u>Error Log Viewer</u> module
	- Contacting module authors and filing reproducible, meaningful bug reports Useful 3rd-party modules
	- $\circ$  [Orchard](https://github.com/Jetski5822/NGM.Forum) Forums by Nicholas Mayne
	- o **[SEO](https://bitbucket.org/Lombiq/onestop.seo-git)** by Onestop/Lombiq
	- Error Log [Viewer](http://gallery.orchardproject.net/List/Modules/Orchard.Module.Laughlin.ErrorLog) [Module](http://gallery.orchardproject.net/List/Modules/Orchard.Module.OrchardHUN.ModuleProfiles) Profiles
	- o [External](http://gallery.orchardproject.net/List/Modules/Orchard.Module.OrchardHUN.ExternalPages) Pages
	- [Shoutbox](http://gallery.orchardproject.net/List/Modules/Orchard.Module.OrchardHUN.Shoutbox)

Time requirement: 0h 30m

Dependencies: Basic site [management](#page-0-0)

Parent topic: Core [concepts](#page-0-0) and basic usage

# **Theme development (training topic)**

- Getting started with theme [development](#page-0-0) Advanced theme [development](#page-0-0)
- 

#### **Getting started with theme development**

- Structure (i.e. "<u>Anatomy of a theme</u>"):<br>
 Explaining Theme.txt: BaseTheme and Zones<br>
command line scaffolding<br>
Command line scaffolding
	-
	-
- Shapes:<br>  $\circ$  Notion of shapes, tree of shapes
	- The notion and use of the Layout shape (and the Document shape), checking it out with the debugger
	-
	- Using Shape Tracing Shape templates and important view variables (e.g. WorkContext, Layout, Model), T-strings
	- Alternates and overrides (templates, stylesheets, scripts); Url Alternates and Widget Alternates Writing editor and display shape templates, explaining Model object usage
	- o Ad-hoc shapes
- Static resources: styles/scripts (how to include/require them) and resource manifests

Time requirement: 2h 0m

Dependencies: none

Parent topic: Theme [development](#page-0-0)

# **Advanced theme development**

- Placement.info.
	- Placement: shape name, zone, weight
- Matching (DisplayType, ContentType, Path) Placement editor on Admin UI (only for reordering) Approaches to building a new theme:
- 
- 
- o Top-down: how to convert an existing site build to an Orchard theme<br>o Bottom-up: building on top of an existing theme (e.g. The ThemeMachine, Pretty Good Base Theme), using it as the base theme, how to create a new theme

Time requirement: 1h 0m

#### Dependencies: Getting started in theme [development](https://orcharddojo.net/orchard-resources/Library/Training/Guidelines/ThemeDevelopment/GettingStartedInThemeDevelopment)

Parent topic: Theme [development](#page-0-0)

# **Module development and Orchard APIs (training topic)**

The below topics are the core of what an Orchard developer should know. Other, less important items are listed under [Extended](#page-0-0) APIs.

- Getting started with module [development](#page-0-0) Basic techniques in module [development](#page-0-0)
- 
- [Developing](#page-0-0) custom content Intermediate techniques in module [development](#page-0-0)
- Advanced techniques in module [development](#page-0-0)
- [Complementary](#page-0-0) topics of module development

# **Addendum**

Most of this comes from Sipke [Schoorstra's](http://www.youtube.com/watch?v=MH9mcodTX-U) Orchard Harvest session content (APIs, content part development).

We've created a demo module for the purpose of teaching all the topics here with well explained examples. See the Orchard [Training](https://github.com/Lombiq/Orchard-Training-Demo-Module) Demo module

The [Orchard](http://sebastienros.github.com/CheatSheet/) Cheat Sheet by Sébastien Ros is a great small API reference.

### **Getting started in module development**

- Orchard structural overview:
	- Contents of the Orchard folder (libraries, source, App\_Data, module/theme folders...)
- o Solution overview • Module structure:
	- Module.txt: features and dependencies Scripts, Styles, Views folder
- Other folders
- Command line scaffolding
- 
- Integrating with the current theme Dependency injection and basic services
	- Notifier Localizer
	- Logger
	- Work Context
	- Creating a dependency: difference between IDependency, ITransientDependency and ISingletonDependency Ways of injection:
		- - Single dependency ■ IEnumerable<TDependen
			- $\blacksquare$  Lazy injection: Work<T> and Lazy<T>

Time requirement: 1h 30m

Dependencies: none

Parent topic: Module [development](#page-0-0) and APIs

# **Basic techniques in module development**

- Data storage:
	- Records and repositories, record migrations Content manager:
	-
	- Content querying, updating and removal Joins and QueryHints for optimization Abstracted file storage with IStorageProvider
	-
	- Exception handling:<br>
	o OrchardException
	- o IsFatal()<br>Ad-hoc shape creation
- OrchardFeature attribute

Time requirement: 3h 0m

Dependencies: Getting started in module [development](https://orcharddojo.net/orchard-resources/Library/Training/Guidelines/ModuleDevelopmentAndApis/GettingStartedInModuleDevelopment)

Parent topic: **Module [development](#page-0-0) and APIs** 

# **Developing custom content**

- Content part development
	-
	- Parts and part records, versioning, LazyField Content type migrations
	- Drivers: display and edit methods, export/import Editor and display shapes
	- Handlers and filters
	- Placement
- Content field development
	- Module scaffolding
	-
	- SpaceShip content type Title part for name
	- o AutoroutePart for url
	- SpaceShipPart content part Captain
	- Class
	- Number of crew
	- o MediaPickerField (needs the Fields feature) for an image: for this also a shape template override (hint: Shape Tracing) with a stylesheet include (e.g. the image should be displayed with rounded corners)
- Time requirement: 3h 0m

Dependencies: Basic techniques in module [development](#page-0-0)

#### Parent topic: Module [development](#page-0-0) and APIs

# **Intermediate techniques in module development**

- Custom routes
- Navigation providers: implementing an admin menu (with corresponding admin controller)  $\bullet$
- Resource manifest Filters: result and action filters, FilterProvider
- Event bus and event handlers; creating a "filter" extension point with prioritized injected dependencies (like IHtmlFilter)
- Permissions and authorization
- Background tasks

Time requirement: 3h 0m

Dependencies: Basic techniques in module [development](#page-0-0)

Parent topic: Module [development](#page-0-0) and APIs

# **Advanced techniques in module development**

- Ways of storing settings
- 
- Site settings<br>Content type settings (e.g. Indexing)<br>Content part settings: part-level and type-level settings
- Caching:
	- **ICACHEMANAGER for instance-level caching**
- ICacheService for farm-wide caching Recipes inside modules

Time requirement: 1h 30m

Dependencies: Intermediate techniques in module [development](#page-0-0)

Parent topic: Module [development](#page-0-0) and APIs

# **Complementary topics in module development**

- Optional: writing unit tests
- Mocking and using stubs for services (including existing stubs for Orchard services) Database-enabled tests
- Balabase-chabica lests<br>• Running unit tests with TestDriven.Net
- Releasing to the Gallery

Time requirement: 1h 0m

Dependencies: Basic techniques in module [development](#page-0-0)

Parent topic: Module [development](#page-0-0) and APIs

# **Extended APIs (training topic)**

The knowledge of the below APIs is not necessary for all developers as these are needed only for more special tasks.

- [Extended](#page-0-0) APIs I. [Extended](#page-0-0) APIs II.
- [Extended](#page-0-0) APIs III.

There is no need to go into details about all providers, evaluating a few provider types used in Projector and a Token provider is enough.

### **Extended APIs I.**

- Common Orchard provider model
- Form provider Projector providers: Filter provider
	- - Sort criteria provider Layout provider
- 
- Time requirement: 1h 30m

Dependencies: Intermediate techniques in module [development](#page-0-0)

Parent topic: [Extended](#page-0-0) APIs

# **Extended APIs II.**

- Token providers
- Workflows (IActivity) providers:
- Events Tasks
- Creating a custom Layouts (Dynamic Forms) Element<br>Overriding Orchard services with orchardSuppressDependency
- 

Time requirement: 3h

Dependencies: Intermediate techniques in module [development](#page-0-0)

Parent topic: [Extended](#page-0-0) APIs

# **Extended APIs III.**

- Creating an admin theme
- 
- Advanced shapes:<br>
 Shape events<br>
 Shape methods<br>
 Shape methods
	-

Time requirement: 1h 30m

Dependencies: Intermediate techniques in module [development](#page-0-0)

Parent topic: [Extended](#page-0-0) APIs

### **Web API (training topic)**

Creating simple API controllers Defining custom API routes

Time requirement: 1h 0m

Dependencies: Intermediate techniques in module [development](#page-0-0)

# **Deployment and optimization (training topic)**

- [Optimization](#page-0-0)<br>Manual [deployment](#page-0-0)
- $\bullet$  Automated [deployment](#page-0-0)

#### **Optimization**

- -
	-
- Installing performance-tuning modules:<br>  $\circ$  Enterprise-level caching with [Orchard](http://orchardprofiler.codeplex.com/).Caching<br>  $\circ$  Output caching with the Output Cache module<br>  $\circ$  Resource bundling and minification with <u>[Combinator](https://gallery.orchardproject.net/List/Modules/Orchard.Module.Piedone.Combinator)</u><br>  $\circ$  Second level NH
- 

Time requirement: 0h 45m

Dependencies: Basic techniques in module [development](#page-0-0)

Parent topic: [Deployment](#page-0-0) and optimization

# **Manual deployment**

- 
- Choosing the right build target Web.config transformation and settings Deploying to Azure App Services
- 
- Creating a web app in Azure<br>Deploying from Visual Studio using a publish profile
- Deploying to an Azure Virtual Machine<br>  $\circ$  Creating an VM
	-
	- Setting up IIS on the VM Deploying Orchard from Visual Studio

Time requirement: 1h 45m

Dependencies: Getting started in module [development](https://orcharddojo.net/orchard-resources/Library/Training/Guidelines/ModuleDevelopmentAndApis/GettingStartedInModuleDevelopment)

Parent topic: [Deployment](#page-0-0) and optimization

# **Automated deployment**

- 
- Installing TeamCity Setting up a build configuration in TC
- Installing necessary tools (e.g. Mercurial)
- Adding a Version Control System root
	- Adding build steps to the process ■ Pull the source code and build the solution
- Deploy to IIS Dependencies, triggers, environment variables
- Time requirement: 2h 0m

Dependencies: Manual [deployment](#page-0-0)

Parent topic: **[Deployment](#page-0-0) and optimization** 

### **Team training (training topic)**

- How to write code?
	- Agree on and follow **common [guidelines](#page-0-0)** and conventions<br>Importance of documentation
		-
- How to share code and other application data?<br>
 Version control best practices: version control best practices:
	- Branching strategy
		-
		- 3rd party modules and themes in subrepositories<br>Main repo: cloned Orchard repo or copied source (see "<u>Ways of source [controlling](http://english.orchardproject.hu/blog/ways-of-source-controlling-an-orchard-solution) an Orchard solution</u>")
	- Proper exclusion filters Share dev database snapshot or dev recipe
	- Share differential recipes for code changes
- How to communicate?
	- Issue tracking best practices
	- o Knowledge management best practices<br>Optionally: continuous integration practices and the [Hosting](https://dotnest.com/knowledge-base/topics/lombiq-hosting-suite) Suite

Time requirement: 1h 30m

Dependencies: none

#### **Development utilities**

Contained here are various utilities aiding daily development.

- Visual Studio Code [Snippets](#page-0-0)
- Orchard Test Con

# **Visual Studio code snippets**

To effectively use this collection of VS snippets just point the Snippets Manager to where you cloned or downloaded this folder. To do this go under Tools/Code Snippets Manager/select the C# language/Add and Add the whole folder

Note that since C# snippets (unlike VB ones) don't support adding namespaces no matter how we wanted this otherwise you'll need to always add namespaces yourself.

# Snippets follow **Orchard nami**

We've taken care to place the \$end\$ terminating symbol to a place where one most possibly wants to follow up with coding. Thus if you escape snippets by hitting enter the cursor will be placed where you most likely want to write next.

These snippets are constantly used at [Lombiq](http://lombiq.com) and updated according to our experiences.

#### **General snippets**

- controller: empty ASP.NET MVC controller class
- ctorinject: constructor with an injected dependency and a corresponding private readonly field privr: private readonly field
- propv: virtual auto-implemented property

#### **Orchard snippets**

Orchard snippets are prefixed with an "o" for distinction.

- oadminmenu: [admin](#page-0-0) menu (INavigationProvider) skeleton
- oalterpartdefinition: ContentDefinitionManager.AlterPartDefinition() skeleton oaltertypedefinition: ContentDefinitionManager.AlterTypeDefinition() skeleton
- 
- o[background](#page-0-0)task: <u>background task</u> (IBackgroundTask) skeleton<br>ocontrollerfull: Controller class with common Orchard services (IOrchardServices, Localizer, ILogger)
- ocreatecontentpartrecordtable: a SchemaBuilder.CreateTable() shortcut for part [records](https://orcharddojo.net/orchard-resources/Library/Wiki/ContentPartRecord), to be used in [migrations](#page-0-0)
- ocreatetable: a simple SchemaBuilder.CreateTable() skeleton for [migrations](#page-0-0)
- odriver: empty [ContentPartDriver](#page-0-0) skeleton
- o[driver](#page-0-0)full: a full <u>driver</u>, complete with Display, Editor and Exporting/Importing methods<br>ofeature: OrchardFeature attribute
- 
- $\bullet$ ofielddriver: empty <u>[ContentFieldDriver](#page-0-0)</u> skeleton<br>ohandler: empty <u>[ContentHandler](#page-0-0)</u> skeleton
- ohandlerstorage: [ContentHandler](#page-0-0) with StorageFilter
- ojqueryblock: usable in Razor templates, this snippet adds a Scipt.Foot/Head() javascript block, with a jQuery anonymous function inside it
- olazyfield: LazyField skeleton
- olazyfieldloader: skeleton for having setting the loader of a LazyField in a handler
- only neutrated: steeded for fact, omigrationsusings: common namespace using declarations for migrations; wouldn't be needed if C# snippets could import namespaces
- opart: [content](#page-0-0) part without a record
- opartandrecord: [content](#page-0-0) part with a corresponding part record
- 
- opermissions: permission provider skeleton<br>oproppart: property for a [content](#page-0-0) part for proxying a property from the underlying record
- 
- opropstoreretrieve: property for a content part without a record for storing and retrieving data from the [InfosetPart](#page-0-0)<br>oproprecordstoreretrieve: property for a content part with a corresponding record for storing and retrie
- oresourcemanifest: resource [manifest](#page-0-0) skeleton
- oroutes: route provider skeleton oroutesfull: route provider pre-filled with a route descriptor
- o[scheduled](#page-0-0)task: scheduled task (IScheduledTaskHandler) skeleton
- o[scheduled](#page-0-0)taskrenewing: renewing scheduled task (IScheduledTaskHandler) skeleton (requires the module Piedone.HelpfulLibraries)
- otests: unit test class skeleton
- otestsusings: common namespace using declarations for unit tests

Surround with snippets: unfortunately it's a bit more difficult for "surround with" snippets; if we'd just include them among the other snippets it would cause the Snippet Picker to open when you try to surround some piece code, requiring to click through the hierarchy to select a snippet. This is not very convenient so such snippets are in a separate folder, in SurroundWithVisualStudioSnippets. You have to install these snippets manually by

otryfatal: surrounds the block with a try-catch where the catch includes an [exception](http://english.orchardproject.hu/blog/orchard-gems-exception-fatality-check) fatality check.

#### **Orchard test contents**

The Orchard export file contain some contents that you can use to test your theme and site layout with. You can download the export file [here](https://orcharddojo.net/orchard-resources/Library/Utilities/TestContent/Export.xml).

These export files include a varied main menu and a foot menu, items of the most used content types and widgets and typography tests. You can log in with the credentials admin/password

This Wiki aims to complete the [documentation](http://docs.orchardproject.net/) by organizing Orchard-related technical terms into articles. It aims to mainly provide short explanations and links for further exploring each topic.

n menu [Background](#page-0-0) task [Content](#page-0-0) item [Content](#page-0-0) field Content [Manager](#page-0-0) service [Content](#page-0-0) part [Content](#page-0-0) type **[Core](#page-0-0)** Driver [\(content](#page-0-0) part driver) • Event [handler](#page-0-0) [Extension](#page-0-0) Handler (content part [handler\)](#page-0-0) [InfosetPart](#page-0-0) **[Migrations](#page-0-0)** • [Module](#page-0-0) **[Processing](#page-0-0) Engine** • [Record](#page-0-0) [Resource](#page-0-0) manifest [Scheduled](#page-0-0) task [Shape](#page-0-0) [Theme](#page-0-0) **[Tokens](#page-0-0)** Versic Work [Context](#page-0-0)

Please note that there are corresponding Visual Studio code [snippets](#page-0-0) and detailed development guides (Orchard [Training](https://orchardtrainingdemo.codeplex.com/) Demo module) in the Orchard Dojo Library related to these topics

#### **Admin menu**

To integrate your module with Admin UI, you need to add navigation items to it to make your features easily accessible to users. For this purpose you have to create a class that implements the INavigationProvider interface. If you only have one class of such functionality, the convention is that the file and the class are named AdminMenu and the file is placed in the project root. If you have multiple of these classes, you may want you project root clean and place these in a solution folder called AdminMenu.

The structure of an Admin menu can be the following:

- you can add any number of items to the Admin menu
- these items can have any number of childrens • these children items can also have children items displayed as tabs (LocalNav)

For more customization, you can define whether an item should point to the same action as its first child item with the LinkToFirstChild function.

For more information please see the Visual Studio code [snippet](#page-0-0) related to AdminMenu and a definite guide on how to create one in the Orchard [Training](https://orchardtrainingdemo.codeplex.com/) Demo module, which also describes how to add icons to your navigation items.

### **Background task**

The IBackgroundTask interface is one of the most simple interfaces you can find in Orchard (aside from the empty marker ones). The only method contained in this interface you need to implement in your class is the Sweep method (without input parameters). Orchard will execute the Sweep method of every IBackgroundTask implementation every 1 minute, so it enables you to simply define some logic that will run periodically. It is useful for re

For more information please see the Visual Studio code [snippet](#page-0-0) related to background tasks and a definite guide on how to create one in the Orchard [Training](https://orchardtrainingdemo.codeplex.com/) Demo module

#### **Content item**

Content items are instances of [content](#page-0-0) types, just like objects are instances of classes. Content items are the heart and soul of Orchard: they store all the data you need to handle and display.

Content items are always [versioned](#page-0-0) every time you modify any data on them and are never hard-deleted to keep the integrity of your database. From code they can be interacted with through the Content [Manager](#page-0-0) service.

#### **Content field**

Content fields are bits of information that can store basic data, like the common .NET classes, e.g. strings, integers and dates.

Content fields can be attached to a [content](#page-0-0) part in any quantity you like (either by code - in a migration or on the Admin UI), just make sure every field has a unique name. That means that unlike with parts, you can have specific type of field attached multiple times.

In case you are attaching a [content](#page-0-0) field to a content type on the Admin UI, the fields are attached to a ghost-content part with the same as the content type (if the content type doesn't already have a content part with t name).

Differences between content parts and content fields:

- Parts can (but not necessarily should) correspond to database tables, i.e. a part can store its data in a table.
- A field's data is stored along the content item's ContentItemVersionRecord in a serialized XML format (and is thus performing worse because of serialization but also better because of not having to join in or lazily load other tables; concrete performance difference depends on the usage).
- Because of the storage difference parts' properties can be directly queried and used for filtering or ordering while fields can't be queried. The Projector module overcomes this by creating indices for fields.<br>While a part
- 
- · Parts are attached to a content type while technically fields are attached to a part (when you attach fields to a content type from the admin UI in reality an invisible part, having the same name as the type, will be cre

### **Content Manager service**

The Content Manager is the important service in Orchard that you can use to interact with [content](#page-0-0) items from code.

When developing a module you can use the Content Manager to create, update, retrieve and remove (soft [delete](#page-0-0)) content items, fetch different [versions](#page-0-0) of the same content item as well as import/export items, fetch items' fe metadata or build display and editor shapes. You can find a detailed example of how to use the Content Manager in the [Training](https://orchardtrainingdemo.codeplex.com/SourceControl/latest#Controllers/ContentsAdminController.cs) Demo module

### **Content part**

A [content](#page-0-0) part is a set of separate functionalities and data that can be applied to a content type by attaching the content part to a content type. Content parts may not store any corresponding data (in this case, they onl functionality by using existing data) in the database or they can even load data from an external data source (like a webservice). [Content](#page-0-0) fields can be attached to content parts (for the differences between parts and fiel the fields article).

If your content part stores data in the database, usually it's mapped to a [record](#page-0-0) class (the corresponding [content](https://orcharddojo.net/orchard-resources/Library/Wiki/ContentPartRecord) part record), which is an actual representation of the data you are storing in the database. In most cases,

# **Content type**

A [content](#page-0-0) type is a blueprint of how content items of that type look like: it defines the set of content parts that make up the content types.

A [content](#page-0-0) type only consists of content parts, even if it seems that you can directly attach <u>content fields</u> to a type from the admin UI. When you attach fields from the admin UI in reality an invisible part is created th

Examples of some basic content types: Page or Blog Post (both containing e.g. Title Part and Body Part).

### **Core**

We mean several things as "core" so initially this may be confusing:

- Core [modules:](http://docs.orchardproject.net/Documentation/Builtin-Features#Coremodules) these are the [modules](#page-0-0) that reside in Orchard's Core project (Orchard.Core). They are always installed and always enabled, so your modules can safely depend on them. Examples include Content (basic
- content management features like admin content lists) and Navigation.<br>The Orchard [Framework:](http://docs.orchardproject.net/Documentation/Source-code-organization#OrchardFrameworkProject) Orchard is a powerful web development framework. This framework is contained in the Orchard.Framework class library. Being in the
- [Non-core](http://docs.orchardproject.net/Documentation/Builtin-Features#Noncoremodules) modules that are developed by The Orchard Team and maintained in the Orchard [repository](https://orchard.codeplex.com/SourceControl/BrowseLatest) are also often dubbed "core modules" but technically they aren't. These modules are sometimes also called the

"built-in modules". Furthermore there are such modules that have their category (in their module [manifest\)](http://docs.orchardproject.net/Documentation/manifest-files) declared as "Core": such modules behave exactly like true Core modules (like they are always enabled) but they are not part of the Orchard.Core project.

#### **Content part driver**

[Drivers](http://docs.orchardproject.net/Documentation/Basic-Orchard-Concepts#Driver) (more precisely: [content](#page-0-0) part drivers) are pieces of code used in conjunction with content parts. They are responsible for building the editor and display as well as handling importing and exporting of a content pa Note that the same part can have multiple drivers.

# **Orchard-style event handlers (aka the Orchard Event Bus)**

Event handlers in Orchard work just like in any other programming environment with a very interesting addition: they enable you to create extensions points to your features without worrying about coupling and references. So let's see how they work!

Every Orchard-y event handler has an interface that derives from IEventHandler. In your module you can inject a single IYourEventHandler and now you just created the extension point for your module: if you call the<br>methods want to extend the funtionalities of a feature not written by you) must have a reference on the module's project that hosts this event handler interface.

And here comes the twist: instead all you need to do to implement an event handler that is in another module not referenced by your module is to have an interface in your module with the same name also deriving from IEventHandler and implement that interface! Aside from that, of course, the methods you implement must also have the same name and signature (if there are types that also come from an other module or project you are not<br>re

Further reading:

- Notes about the [Orchard](http://docs.orchardproject.net/Documentation/How-Orchard-works#EventBus) Event Bus in the official documentation "About the [Orchard](https://social.msdn.microsoft.com/Forums/en-US/f831b5e8-0529-418a-a34b-28b8ab646be1/about-the-orchard-event-model?forum=orchardsupport) Event Model?" MSDN Forums topic
- "The Event Bus Pattern and [IEventhandler](http://www.ideliverable.com/blog/ieventhandler)" blogpost explaining the concept

#### **Extension**

[Modules](#page-0-0) and [themes](#page-0-0) are collectively called as extensions. The expression is used in the Orchard documentation and also in the source code extensively when a service has to do with modules and themes as well.

#### **Content handler**

Content handlers, or more specifically content part handlers are similiar to event handlers in programming in general: these methods' job is to handle specific events of a content part, e.g. when it's instantiated, deleted versioned.

You can find a complete list of such events on the ["Understanding](http://docs.orchardproject.net/Documentation/Understanding-content-handlers) content handlers" page of the official documentation.

# **The InfosetPart content part**

Infoset Part is one of Orchard's built-in [content](#page-0-0) parts. It's always automatically attached to every content item of every content type. It represents (and provides access to) the so called infoset of the content item.

The infoset is a simple XML document that is stored along the content item in its ContentItemRecord or if <u>[versioned](#page-0-0)</u>, in the [ContentItemVersionRecord](#page-0-0). It can store arbitrary data and is commonly used to save go fields' data or data for content parts that needn't be queried. Since the ContentItemRecord and/or ContentItemVersionRecord is always loaded for a content item the infoset is also loaded at all times. Thus anything stored in the infoset can be retrieved quickly, without any subsequent database calls.

#### **Importance for content parts**

If a [content](https://orcharddojo.net/orchard-resources/Library/Wiki/ContentPartRecord) part needs to store data in the database one of the solutions would be to use a <u>content part record</u>. However such records, if not specifically set for eager-loading, are lazily loaded one by one when using t

However data stored in the Infoset Part can't be simply queried (i.e. filtered or ordered) using the database engine. By storing data both in the infoset and in the record, however, one can have the best of both worlds:<br>qu

Orchard contains helper methods to ease the usage of the infoset.

Bertrand Le Roy has written an [extensive](http://weblogs.asp.net/bleroy/archive/2013/11/04/the-shift-how-orchard-painlessly-shifted-to-document-storage-and-how-it-ll-affect-you.aspx) blogpost about the way and implications of using the Infoset Part.

#### **Migrations**

A migration is special class usually derived from DataMigrationImpl through which you can tell Orchard what kind <u>[content](#page-0-0) parts</u> and <u>content types</u> you wish to create and store in the database, including their fields and<br> subfolder called Migrations to keep your project root clean.

#### **Module**

Orchard modules are types of [extensions.](#page-0-0) They are designed to extend Orchard's functionality in any way you can imagine.

es can have multiple features: features can be independently switched on or off (you have to decorate classes corresponding to a specific feature with the  $OrchardFeature$  attribute). Actually what you can enable or disable from the admin UI are features, not modules. However, each module has at least one feature, what has the same ID as the module itself (i.e. the .csproj file's name).

Features can depend on each other (not just on features of the same module but also on features of other modules); this dependency is declared in the Module.txt file (more info about it in the [Docs](http://docs.orchardproject.net/Documentation/manifest-files)), the manifest of the mo You can only enable a feature if all of its dependencies are installed (and if they are not already enabled, they will be when you enable the feature depending on them).

#### **Orchard's Processing Engine**

The Processing Engine (what you can use through the injectable dependency IProcessingEngine) in Orchard is a service that you can use to run arbitrary code in the context of an HTTP request, but after the request is processed.

Tasks queued in the Processing Engine are synchronously executed after the ambient transaction of the request ends, from DefaultOrchardHost. EndRequest (). This means that such tasks can be potentially longer-running<br>as th these tasks add to the user-perceivable response time of the application and they can also cause a request timeout.

ing Engine tasks are run after a request naturally they need a request to get executed, on an idle site such tasks won't be processed. Also such tasks are only retained for the scope of the request: if something fatal happens and the request completely fails before tasks can be executed than those tasks will be lost; and tasks queued from background tasks won't be processed at all (since there is no corresponding request

An example of how the Processing Engine is used is in the built-in Orchard.Comments [module](#page-0-0) in Comment Service: calculating the number of comments under a given content item is being done from a Processing Engine task.

### **Record**

Records are simple classes that represent a piece of data that is stored in the database as a row in a table. The only special thing about record classes is that their public properties (that correspond to columns in the s should be public

The tables corresponding to records are created and also modified if necessary by [migrations](#page-0-0).

Orchard uses the [NHibernate](http://nhforge.org/) ORM library as the database abstraction layer.

### **Resource manifest**

A resource manifest is a class implementing the IResourceManifestProvider interface though which you can declare your static resources (e.g. stylesheets and scripts) towards Orchard and give them a unique name to be able to easily use them in your templates. Choosing a unique name for each of resources is quite important to avoid name collisions, since static resources are rendered as shapes and thus can be overridden (see naming [conventions\).](#page-0-0)

#### **Scheduled task**

Scheduled tasks, which are classes that implement the quite simple IScheduledTaskHandler interface allow you to run some code at a specific time (Orchard will respect it with a 1-minute precision). The way of creating a scheduled task is to first create an IScheduledTaskHandler implementation and put your code inside the only method in this interface called Process. Using the IScheduledTaskManager service, you can create, list and delete<br> scheduled task is stored in the database as a separate record which is deleted when the execution of the given task starts to make sure that they only run once. Please also note that scheduled tasks must have a unique name according to the Orchard naming best practices, it is advised to prefix it with the name of your module.

For more information please see the Visual Studio code [snippet](#page-0-0) related to scheduled tasks (a simple and a renewing one, the latter depends on the Piedone.HelpfulLibraries module) and a definite guide on how to create one i the Orchard [Training](https://orchardtrainingdemo.codeplex.com/) Demo module

#### **Shape**

Shapes are dynamic view models that are used to construct the data model behind the layout of a page in Orchard. The resulting structure is a tree (the tree of shapes) where each shape corresponds to a piece of markup in t end: shapes containing other shapes produce wrappers around other pieces of markup while the leaves of this tree correspond to simple templates. Each shape contains every information to render their corresponding template: they're the view models for their templates.

Some resources:

- [Documentation](http://docs.orchardproject.net/Documentation/Accessing-and-rendering-shapes) on shapes Video tutorial on [creating](http://www.youtube.com/watch?v=WXzFH6d0Sbo) ad-hoc shapes
- 
- [Documentation](http://docs.orchardproject.net/Documentation/Customizing-Orchard-using-Designer-Helper-Tools) on the usage of Shape Tracing, the tool for determining which shape is behind what you see **[Documentation](http://docs.orchardproject.net/Documentation/Alternates) on a term on a term of the matter of the set of them depending on various factors; those different renderings are called alternates**
- [Documentation](http://docs.orchardproject.net/Documentation/Understanding-placement-info) on Placement.info explaining how shapes building up content items' displays and editors are ordered
- Explaining how shapes are produced in the [background](http://fizzylogic.nl/2012/09/05/orchard-advanced-topics-insiders-look-at-shapes-and-templates/) Using shapes as Html [helpers](http://www.szmyd.com.pl/blog/using-shapes-as-html-helpers-in-orchard#.UbD1oJzrj-U)
- $\overline{H}$ ooking into shape events

#### **Theme**

Orchard themes are types of [extensions](#page-0-0). They are designed to be able to change the look and feel of your Orchard website.

Themes contain CSS. JS files and graphics as well as [shape](#page-0-0) templates. Most of the time themes don't contain any C# code apart from resource [manifests](#page-0-0).

### **Tokens**

Tokens are pieces of codified text that are be dynamically substituted with other values. E.g. if you want to create a template for an e-mail that should be sent to users but you want to greet the users by their name you c tokens to send a personalized text like this: "Dear {User.Name}!"

More information about tokens is in the [documentation](http://docs.orchardproject.net/Documentation/Builtin-features#OrchardTokens%2528WebPIoffbydefault%2529).

#### **Versioning**

[Content](#page-0-0) items in Orchard are versioned by default: this means that if you edit a content item and publish the modifications you don't overwrite what was previously published but you create a new version - that will be the

### **Versioning illustrated**

Let's take a look at Page content items, because Page is a content type that's included in Orchard by default.

Pages are "draftable". This means that you can create draft, i.e. not published (and thus not visible) versions of it. You can also set this option from the admin UI from the content type editor of Page.

• Pages - among others - include the Title and Body [content](#page-0-0) part. These parts have the capability of being versioned. Not every content part is versionable, it's the developer's decision

That said let's see what happens:

- 1. You create a new Page and save it, i.e. click the Save button, You **don't** click Publish now. This means the Page is saved, but only as a draft. Nobody can see it on the frontend. The Page only has a single version that
- a draft. At the same time this version is the latest version.<br>2. You now publish the Page (e.g. click Publish now in the editor). This means the Page is now visible on the frontend. The Page only has a single version that
- 3. You now edit the Page and save it. This creates a new version of the Page: one is *published* (and visible) and one is a *draft* (not visible). So our Page now has two versions; the draft one is the *latest* (since it's the published version).
- 4. You now edit the Page again and save it. Editing a draft won't create a new version: only editing a published version and saving it will create a new version. So our Page still has two versions, one being the draft with the content you just saved and the other one being the published version.<br>5. You now edit the page and instead of clicking Save you click Publish now. This saves the changes to the draft, then publishes it. This means our
- we would just clicked Publish draft from the admin listings: it would made the draft version published).<br>6. If you now unpublish the item the *latest published* item will be pushed back to the draft state. This yields that
- 

### **Soft deletes**

Beware that when you remove content items no record is really deleted as Orchard operates with soft deletes: content items are only marked deleted but remain in the database. Actually what happens is that all version of th content item get unpublished and simultaneously loose their flag of being latest; i.e. in the end no version will be marked as published nor latest, thus the item won't be found when fetching the published version.

However, since the versions are still there, they can be retrieved through the Content [Manager](#page-0-0)

### **Work Context**

WorkContext is one of the most important types in Orchard. It's more or less a generalization of the idea of an HttpContext. It contains a lot of (mostly Orchard-specific) contextual information like the basic site setting current theme or user and the HttpContext itself.

The work context is an important aspect of Orchard's dependency framework too. A WorkContext object lives as long as its work context scope lives, what is a dependency injection scope (IDependency implementations live as long as their work context lives): when such a scope is created through IWorkContextAccessor (what you can also use to access the current WorkContext) also the WorkContext is created. Correspondingly there are also meth

An HTTP request in Orchard, as well as background tasks are wrapped into an ambient work context. Since work contexts are not tied to an http context you can have multiple work contexts per request and you can have a<br>work

Thus such work contexts are externally managed contexts and because of this somehow have to "travel" along with their scope until the latter is terminated: in Orchard the work context is either carried in the HttpContext o in a thread static field (what also causes some [limitations](https://github.com/OrchardCMS/Orchard/issues/4338)).

A work context scope is the lowest dependency scope commonly used. It also has a parent, the shell's scope: this is the shell context (or more precisely, its lifetime scope). You can access a shell's (what is most of the t HostContainer.

st of the time you don't have to manage the work context yourself since the ambient work context around requests and background tasks are managed for you.

IWorkContextAccessor is also passed into RouteData.DataTokens. This way the WorkContext (and thus, Orchard services) can be accessed from code that is not under dependency injection like HTML helpers and attributes. See [Sipke's](http://www.ideliverable.com/blog/orchard-webapi-global-actionfilters-and-dependency-resolution) tutorial on taking advantage of this.

# **Orchard examples**

This list helps to find where to look if you need an example of something in Orchard, so you can look at it when you need to roll out your own similar solution. This is a selection only, not a full list (e.g. many modules content parts).

Project links are only included if the module/theme is not bundled with the Orchard source (then the links point to the source file with the example, when applicable). The Training Demo module is not linked every time, it' er its own rep

# **Modules**

- Content item management: **Content field:** Training Demo
	- Content manager usage from code: Orchard.Core.Contents (/Controllers), Training Demo
	- Content part: Training Demo
	- Content type migration: Orchard.Pages, Training Demo
	- Content type/content part settings: Orchard.Core.Common (/Settings)<br>Editor groups (with site settings): Combinator (metadata in [handler](https://github.com/Lombiq/Combinator/blob/master/Handlers/CombinatorSettingsPartHandler.css), grouping in [driver](https://github.com/Lombiq/Combinator/blob/master/Drivers/CombinatorSettingsPartDriver.cs))
- Events: Training Demo
- Events. Framing Berno<br>• File handling: Orchard.Media, Training Demo
- **Permissions**
- Static: Orchard.Comments, Training Demo Dynamic: Orchard.Core.Contents (DynamicPermissions)
- Projector providers:
	- <sub>o</sub> Filter: Orchard.Projections, Helpful [Extensions](#page-8-0)
	- Layout: Orchard.Projections
- Sort criteria: Orchard.Projections
- Records (low-level database access): Training Demo<br>Resources (static resources: css, js files, resource manifests and resource inclusions): Orchard.jQuery, Training Demo
- Search services from code: <u>[Associativy](https://github.com/Lombiq/Associativy-Core/blob/master/Services/StandardNodeManager.cs) Core</u> (also see <u>this [service\)](#page-8-0)</u><br>Site settings: <u>[SH.GoogleAnalytics](https://github.com/ScharfHoldings/SH.GoogleAnalytics)</u>, Training Demo. With new menu item under Settings: Orchard.Comments, Orchard.Users.<br>Token provider: Training Demo,
- 
- 
- Unit tests: Training Demo, Orchard.Tests.Modules.Tags<br>Using the Content Picker popup for custom content item selection: <u>Orchard Scripting [Extensions](https://github.com/Lombiq/Orchard-Scripting-Extensions/blob/master/Views/ScriptPicker.cshtml)</u>
- Using symmetric encryption: <u>[External](https://github.com/Lombiq/Orchard-External-Pages/blob/master/Models/BitbucketRepositoryDataRecord.cs) Pages</u> (look for SetPasswordEncrypted() and GetDecodedPassword())<br>Workflows Activity: Training Demo
- 

#### **Themes**

• Theme with settings: [Orchard](https://orchardsuperclassic.codeplex.com/) Super Classic Theme

#### **Orchard Dojo Library contribution guidelines**

The Orchard Dojo Library is fully open source and can be edited by anyone. If you found an error or would like to improve it you're more than welcome; just submit a pull request!

The Library is stored as Markdown-formatted text files in a repository on [Bitbucket](https://bitbucket.org/Lombiq/orchard-dojo-library). The files can be edited with any text editor but we recommend Haro

- The same [guidelines](http://docs.orchardproject.net/Documentation/Documentation-style-guidelines) apply as to the Orchard documentation except that documents here not only can but are required to have a leading first-level title.<br>Name files and folders with PascalCasing.
- Files named Index.md are automatically opened when requesting their folder.
- You can use relative links to link between files; paths are the same online as they are in the repository. Keep in mind that links to folders (when the Index file is opened automatically) must end with a slash (/) while li
- Add 3 line breaks after an H1, 2 before (if it's not immediately after an H1) and 1 after an H2.
- Notes that codes solve the apost top h-delimited syntax.<br>
When adding inline code snippets use the apost toph-delimited syntax.<br>
When adding paths or filenames set them as emphasized (italic) like  $C:\mathcal{P}(a h|b)/\mathcal{P}(b c)$ .
- When adding paths or filenames set them as emphasized (italic) like C: |path|to|file.txt.<br>Keep in mind that Markdown should also be valid HTML, so encode HTML entities accordingly. E.g. use the encoded version of the < and

### **Orchard Dojo Library license**

Copyright © 2014, Lombiq Technologies Ltd., lombiq.com.

All rights reserved.

For more information and requests about licensing please contact us the

Redistribution and use in source and binary forms, with or without modification, are permitted provided that the following conditions are met:

- Redistributions of source code must retain the above copyright notice, this list of conditions and the following disclaimer.
- Redistributions in binary form must reproduce the above copyright notice, this list of conditions and the following disclaimer in the documentation and/or other materials provided with the distribution.

THIS SOFTWARE IS PROVIDED BY THE COPYRIGHT HOLDERS AND CONTRIBUTORS "AS IS" AND ANY EXPRESS OR IMPLIED WARRANTIES, INCLUDING, BUT NOT LIMITED TO, THE IMPLIED WARRANTIES OF MERCHANTABILITY AND FITNESS FOR A PARTICULAR PURPOSE ARE DISCLAIMED. IN NO EVENT SHALL THE COPYRIGHT HOLDER OR CONTRIBUTORS BE<br>LIABLE FOR ANY DIRECT, INDIRECT, INCIDENTAL, SPECIAL, EXEMPLARY, OR CONSE LIABILITY, OR TORT (INCLUDING NEGLIGENCE OR OTHERWISE) ARISING IN ANY WAY OUT OF THE USE OF THIS SOFTWARE, EVEN IF ADVISED OF THE POSSIBILITY OF SUCH DAMAGE.